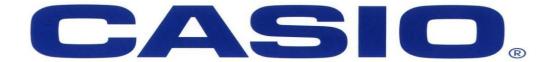

#### Fx-82ZA PLUS

#### Grade 7 & 8 Worksheet

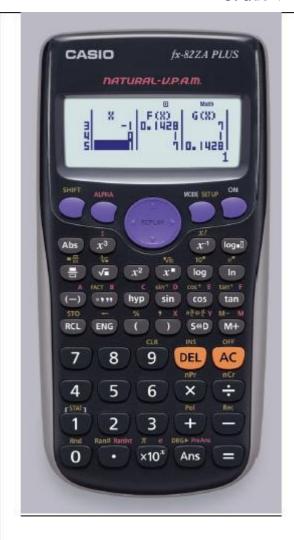

#### [SHIFT] [SETUP]

- 1. MthI0(Maths Input / Output format)
- 2. Linel0(Linear Input / Output format)
- 3. Deg (Degrees angle unit)
- 4. Rad (Radians angle unit)
- 5. Gra (Gradians angle unit)
- 6. Fix (number of Decimal places)
- 7. Sci (number of Significant digits)
- 8. Norm (Exponential display range)
- 1. ab/c (Mixed fraction format)
- 2. d/c (Improper fraction format)
- STAT (Frequency column on / off)
- 4. TABLE (f(x) / f(x) and g(x))
- 5. Disp (Decimal Point: Dot / Comma)
- 6. Auto Power Off (10min / 60min)
- 7. CONT (Adjusts display contrast)

Before we start we are going to clear and set up the calculator

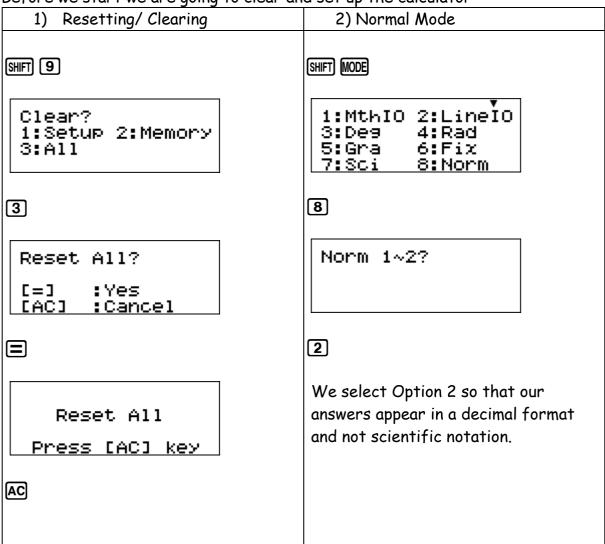

### Rounding Off:

We are able to 'fix' numbers to a selected decimal places.

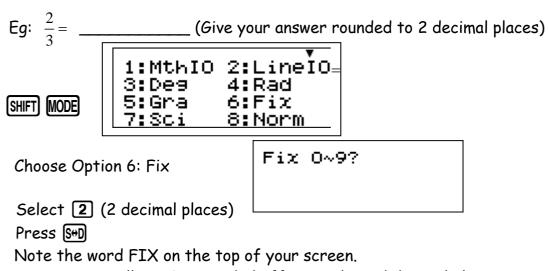

Your answer will now be rounded off to a selected decimal place.

<u>BUT</u> This must be undone, as it does not automatically go away.

For this we go back to Norm Mode 2.

# **MODE 1: Computational Mode**

BODMAS: Brackets ( ) Division 🛨 Multiplication 🕱 Addition 🛨 Subtraction 🖃

This is a Natural Textbook Display Calculator: Input what you see in the order it is written.

Remember to use brackets where needed. Let's see why.

## Common Fractions & Decimals:

Use the replay button to scroll between the numerator and the denominator.

How do I input a fraction?

Press the fraction key

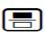

Note the Natural Textbook display on the calculator. As you would see it in a textbook so it appears on the calculator.

## Simplify Fractions:

Eg1: Simplify the following  $\frac{4}{18}$  =

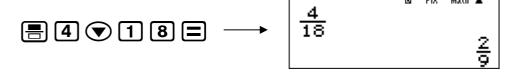

## Adding/ Subtracting Fractions:

Eg1: 
$$\frac{3}{4} - \frac{2}{6} =$$

What do we notice in this question? The denominators are different.

The rule we always follow, what you see in your textbook is what you put into the calculator.

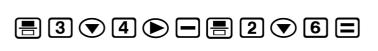

The common denominator is calculated for you and your answer will always be in the simplest format.

#### Mixed Fractions & Improper Fractions:

SHIFT =

To input a mixed fraction

Eg1: Convert  $\frac{1\frac{2}{5}}{5}$  into an improper fraction.

Press SHFT  $\blacksquare$ Enter in the data  $\blacksquare$   $\bigcirc$   $\bigcirc$   $\bigcirc$   $\bigcirc$   $\bigcirc$   $\bigcirc$   $\bigcirc$  Press Equals  $\blacksquare$ 

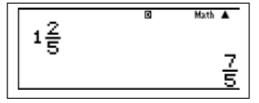

■ FIX Math 
▲

Eg2: Convert from an improper fraction to a mixed fraction

Convert  $\frac{23}{20}$  into a Mixed Number.

Press the fraction key Input the data 2 3 • 2 0

Press Equals 
Press (SHIFT) (S+D)

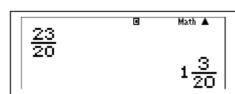

## Decimals:

Convert from a fraction into a decimal

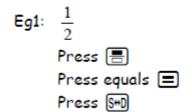

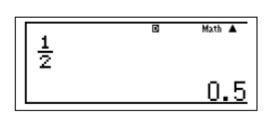

Let's put it altogether and try this:

| Improper<br>Fraction | Mixed Fraction                | Decimal |
|----------------------|-------------------------------|---------|
| Fraction             |                               |         |
| 11                   |                               |         |
| 4                    |                               |         |
|                      | 5 <sup>1</sup> / <sub>3</sub> |         |
|                      |                               | 3.14    |

# Exponents & Surds:

Eg1: 3<sup>2</sup>= 9

Press  $x^2$ 

Enter the base 3

Press Equals 🖃

Eg2: 10<sup>5</sup>= \_\_\_\_\_

Press 🗷

Enter the Base and the exponent

Press Equals 🖃

Eg3:  $\sqrt{64}$ 

Press √■

Enter the number 6 4

Press Equals 🖃

**Eg4**:  $\sqrt[3]{125}$ 

Press SHIFT √■

Enter the number 1 2 5

Press Equals 🖃

## **Prime Factors:**

Note that all answers are given in exponential form

Eg1: Calculate the prime factors of 36 \_\_\_\_\_

Enter the number 36

Press Equals 🗏

Press SHIFT ...

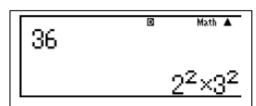

Eg2: Calculate the prime factors of 2017

What do you notice?

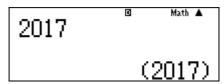

Why does this happen? 2017 is a prime number  $\ \odot$ 

### Time:

Remember when dealing with time there are 60 seconds in a minute and 60 minutes in an hour. A calculator doesn't know this unless you tell it. You are able to work out Hours, Minutes and Seconds by using the time key.

#### Add or Subtract Time:

Eg1: Add 1hour, 30minutes and 45seconds to 1hour, 25minutes and 30seconds.

What is the total time?

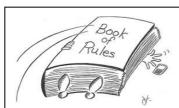

Rule 1: Always work in Hours, Minutes and Seconds!

Rule 2: Always remember to push the Time Button after every Hour, Minute and Second!

1 ... 3 0 ... 4 5 ... + 1 ... 2 5 ... 3 0 ... =

1°30°45°+1°25°3\$ 2°56'15" Eg2: Jackie runs a 5km race in 45minutes and 20seconds. Zoe runs the same race in 32minutes and 18seconds. How much faster did Zoe run the race?

NB: If there are no Hours, Minutes or Seconds put in a zero!

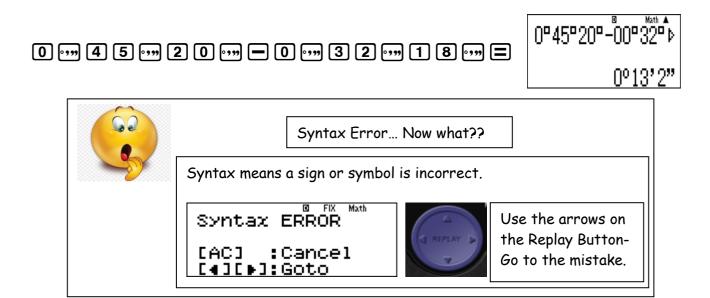

#### Rate (Speed, Distance and Time):

Eg1: Dylan needs to travel from Durban to Pietermaritzburg, which is 66km apart. If he travels at a constant speed of 110km/h, how long will it take him?

Time= 
$$\frac{Dis \tan ce}{speed}$$

6 6 ÷ 1 1 0 =  $\frac{3}{5}$ 

This is not the final answer as we want it to be expressed as a time.

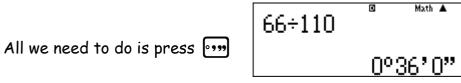

Therefore it takes Dylan 36 minutes to travel from Durban to Pietermaritzburg.

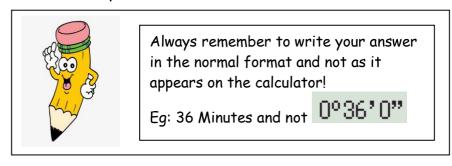

#### Storing Information & Substitution:

Eg1: If A= 10 and B= 5. Calculate the value of A+B.

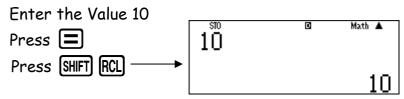

We now have to select where you want to store the value.

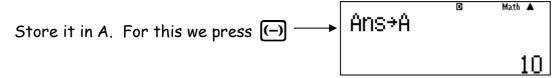

This is telling you that your answer is stored and substituted in A.

Do the same for B

Enter the value 5

Press (=)

Press SHIFT RCL

We now have to select where you want to store the value.

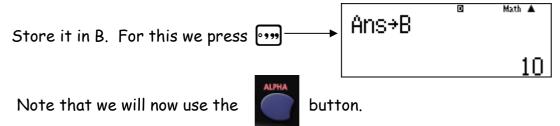

Therefore to calculate A+B= we do the following: (ALPHA) (-) + (ALPHA) (-) =

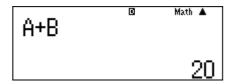

If you are only wanting to recall or see what value is stored use

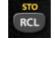

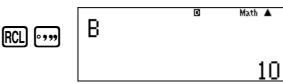

This will show you what you have stored in B.